# **Proxmox container 'nextcloud.test'**

#### **Status**

läuft, beta

## **Container setup**

- image: debian10 with users
- 1. Netzwerkinterface
	- eth0
	- 10.2.0.20/24 DG: 10.2.0.254; fd00:10:2:0::20/64 DGfd00:10:2:0::0
	- bridge: vmbr0
- 2. Netzwerkinterface:
	- eth1,
		- $0.3.0.20/24$  DG: 10.3.0.254; fd00:10:3:0::20/64 DGfd00:10:3:0::0
		- bridge: vmbr1

### **Ansible setup**

verbindet man sich als unpriviligierter user und möchte ein Command als ein anderer, unpriviligierter user ausführen (z.B. www-data), benötigt man

```
allow world readable tmpfiles = yes
```
in der ansible.cfg, damit dies nicht als Fehler zum Abbruch führt.

# **Ansible Script**

```
#!/usr/bin/env ansible-playbook
```

```
- name: 'install nextcloud'
   hosts: nextcloud
   become: true
   tasks:
   - name: remove apache2
     apt:
       name: apache2
       state: absent
   - name: install packages
     apt:
       pkg:
          - php7.3
         - php7.3-curl
          - php7.3-gd
          - php7.3-json
          - php7.3-xml
          - php7.3-mbstring
         - php7.3-zip
         - php7.3-mysql
         - php7.3-bz2
          - php7.3-intl
          - php7.3-redis
          - php7.3-imagick
          - php7.3-fpm
          - ffmpeg
```

```
 - nginx
   - name: check if nextcloud is already installed
     stat:
       path: /var/www/nextcloud
     register: nextcloud_exists
   - name: Download nextcloud and unpack
     unarchive:
       src: https://download.nextcloud.com/server/releases/nextcloud-20.0.0.zip
       dest: /var/www
       owner: www-data
       group: www-data
       remote_src: yes
     when: not nextcloud_exists.stat.exists
   - name: Remove file packed file
     file:
       path: /var/www/nextcloud-20.0.0.zip
       state: absent
   - name: first setup nextcloud
     become_user: www-data
     become: yes
     shell: |
       php occ maintenance:install --database mysql --database-host 10.3.0.100 --database-
name nextcloud --database-port 3306 --database-user nc user --database-pass 'dbpass' --
admin-user admin --admin-pass 'ampass' --data-dir /var/www/nextcloud/data
     args:
       chdir: /var/www/nextcloud/
       creates: /var/www/nextcloud/config/config.php
   - name: add domain to trusted domains
     become_user: www-data
     become: yes
     lineinfile:
       path: /var/www/nextcloud/config/config.php
       insertafter: .*localhost.*
       line: " 1 => 'bytecluster0002.bytespeicher.org'"
       firstmatch: yes
   - name: copy nginx config
     copy:
       src: ./conf/nextcloud.conf
       dest: /etc/nginx/sites-available/
       owner: root
       group: root
       mode: '0744'
   - name: Create a symbolic link
     file:
       src: /etc/nginx/sites-available/nextcloud.conf
       dest: /etc/nginx/sites-enabled/nextcloud.conf
       owner: root
       group: root
       state: link
   - name: load php-fpm
     systemd:
       state: restarted
       name: php7.3-fpm
```

```
 - name: Restart nginx
   systemd:
     state: restarted
     daemon_reload: yes
     name: nginx
```
#### **Notizen**

- Ansible script läd momentan das .zip nicht herunter. Fehler unbekannt.
- Sonderzeichen in Passwörtern führen zu fehlern. Genaue Escape-Sequence noch unbekannt.

# **Nginx Config**

```
upstream php-handler {
    #server 127.0.0.1:9000;
     server unix:/var/run/php/php7.3-fpm.sock;
}
server {
    listen 8087;
    listen [::]:8087;
     server_name cloud.technikkultur-erfurt.de;
     # Enforce HTTPS
     #return 301 https://$server_name$request_uri;
#}
#server {
# listen 443 ssl http2;
# listen [::]:443 ssl http2;
# server name cloud.technikkultur-erfurt.de;
     # Use Mozilla's guidelines for SSL/TLS settings
     # https://mozilla.github.io/server-side-tls/ssl-config-generator/
     # ssl_certificate /etc/ssl/nginx/cloud.example.com.crt;
     # ssl_certificate_key /etc/ssl/nginx/cloud.example.com.key;
     # HSTS settings
     # WARNING: Only add the preload option once you read about
     # the consequences in https://hstspreload.org/. This option
     # will add the domain to a hardcoded list that is shipped
     # in all major browsers and getting removed from this list
     # could take several months.
    #add header Strict-Transport-Security "max-age=15768000; includeSubDomains; preload;"
always;
     # set max upload size
    client max body size 512M;
    fastcgi buffers 64 4K;
     # Enable gzip but do not remove ETag headers
     gzip on;
     gzip_vary on;
    gzip comp level 4;
    gzip min length 256;
     gzip_proxied expired no-cache no-store private no_last_modified no_etag auth;
     gzip_types application/atom+xml application/javascript application/json
application/ld+json application/manifest+json application/rss+xml application/vnd.geo+json
application/vnd.ms-fontobject application/x-font-ttf application/x-web-app-manifest+json
```
application/xhtml+xml application/xml font/opentype image/bmp image/svg+xml image/x-icon text/cache-manifest text/css text/plain text/vcard text/vnd.rim.location.xloc text/vtt text/x-component text/x-cross-domain-policy; # Pagespeed is not supported by Nextcloud, so if your server is built # with the `ngx pagespeed` module, uncomment this line to disable it. #pagespeed off; # HTTP response headers borrowed from Nextcloud `.htaccess` add header Referrer-Policy "no-referrer" always; add header X-Content-Type-Options "nosniff" always; add header X-Download-Options " "noopen" always; add header X-Frame-Options "SAMEORIGIN" always; add\_header X-Permitted-Cross-Domain-Policies "none" always; add\_header X-Robots-Tag " none" always; add\_header X-XSS-Protection "1; mode=block" always; # Remove X-Powered-By, which is an information leak fastcgi hide header X-Powered-By; # Path to the root of your installation root /var/www/nextcloud; # Specify how to handle directories -- specifying `/index.php\$request uri` # here as the fallback means that Nginx always exhibits the desired behaviour # when a client requests a path that corresponds to a directory that exists # on the server. In particular, if that directory contains an index.php file, # that file is correctly served; if it doesn't, then the request is passed to # the front-end controller. This consistent behaviour means that we don't need # to specify custom rules for certain paths (e.g. images and other assets, `/updater`, `/ocm-provider`, `/ocs-provider`), and thus # `try\_files \$uri \$uri/ /index.php\$request\_uri` # always provides the desired behaviour. index index.php index.html /index.php\$request uri; # Default Cache-Control policy expires 1m; # Rule borrowed from `.htaccess` to handle Microsoft DAV clients location =  $/$  { if (  $$http$  user agent ~ ^DavClnt ) { return 302 /remote.php/webdav/\$is\_args\$args; } } location = /robots.txt { allow all; log\_not\_found off; access\_log off; } # Make a regex exception for `/.well-known` so that clients can still # access it despite the existence of the regex rule # `location  $\sim$  /(\.|autotest|...)` which would otherwise handle requests # for `/.well-known`. location ^~ /.well-known { # The following 6 rules are borrowed from `.htaccess` rewrite ^/\.well-known/host-meta\.json /public.php?service=host-meta-json last; rewrite  $\gamma \lambda$ .well-known/host-meta /public.php?service=host-meta last; rewrite  $\gamma/\gamma$ .well-known/webfinger /public.php?service=webfinger last;

```
rewrite \gamma/\gamma.well-known/nodeinfo /public.php?service=nodeinfo last;
        location = /.well-known/carddav { return 301 /remote.php/dav/; }
         location = /.well-known/caldav { return 301 /remote.php/dav/; }
        try files $uri $uri/ =404;
    }
    # Rules borrowed from `.htaccess` to hide certain paths from clients
    location ~ ^/(?:build|tests|config|lib|3rdparty|templates|data)(?:$|/) { return 404; }
   location ~ \gamma(?:\.|autotest|occ|issue|indie|db |console) { return 404; }
    # Ensure this block, which passes PHP files to the PHP process, is above the blocks
   # which handle static assets (as seen below). If this block is not declared first,
   # then Nginx will encounter an infinite rewriting loop when it prepends `/index.php`
    # to the URI, resulting in a HTTP 500 error response.
   location \sim \ \lceil \cdot \frac{p}{p(?: $|/)} \rceilfastcgi split path info ^{\wedge}(.+?\.php)(/.*)$;
        set $path info $fastcgi path info;
        try files $fastcgi script name =404;
         include fastcgi_params;
        fastcgi param SCRIPT FILENAME $document root$fastcgi script name;
         fastcgi_param PATH_INFO $path_info;
        fastcgi param HTTPS on;
        fastcgi param modHeadersAvailable true; # Avoid sending the security headers
twice
        fastcgi_param front_controller_active true; # Enable pretty urls
         fastcgi_pass php-handler;
        fastcqi intercept_errors on;
        fastcgi request buffering off;
    }
    location \sim \setminus . (?:css|js|svg|gif)$ {
        try files $uri /index.php$request uri;
         expires 6M; # Cache-Control policy borrowed from `.htaccess`
        access log off; # Optional: Don't log access to assets
    }
    location \sim \backslash.woff2?$ {
         try_files $uri /index.php$request_uri;
        expires 7d; # Cache-Control policy borrowed from `.htaccess`
         access_log off; # Optional: Don't log access to assets
     }
    location / {
       try files $uri $uri/ /index.php$request uri;
     }
```
**Dauerhafter Link zu diesem Dokument: <https://wiki.technikkultur-erfurt.de/dienste:bytecluster0002:nextcloud?rev=1601931029>** Dokument zuletzt bearbeitet am: **05.10.2020 22:50 Verein zur Förderung von Technikkultur in Erfurt e.V**

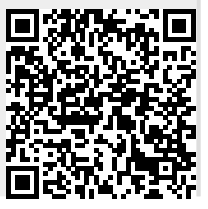

https://wiki.technikkultur-erfurt.de/dienste:bytecluster0002:nextcloud?rev=1601931029 Abgerufen am: 29.05.2024 06:41

<https://wiki.technikkultur-erfurt.de/>

}